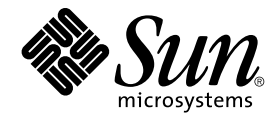

# Sun Cluster 3.1 Data Service for **SAP**

Sun Microsystems, Inc. 4150 Network Circle Santa Clara, CA 95054 U.S.A.

Part No: 817–1536–10 May 2003 Revision A

Copyright 2003 Sun Microsystems, Inc. 4150 Network Circle, Santa Clara, CA 95054 U.S.A. All rights reserved.

This product or document is protected by copyright and distributed under licenses restricting its use, copying, distribution, and decompilation. No part of this product or document may be reproduced in any form by any means without prior written authorization of Sun and its licensors, if any.<br>Third-party software, including font technology, is copyrighted and licensed

Parts of the product may be derived from Berkeley BSD systems, licensed from the University of California. UNIX is a registered trademark in the U.S. and other countries, exclusively licensed through X/Open Company, Ltd.

Sun, Sun Microsystems, the Sun logo, docs.sun.com, AnswerBook, AnswerBook2, and Solaris are trademarks, registered trademarks, or service marks<br>of Sun Microsystems, Inc. in the U.S. and other countries. All SPARC trademark Microsystems, Inc.

The OPEN LOOK and Sun™ Graphical User Interface was developed by Sun Microsystems, Inc. for its users and licensees. Sun acknowledges the pioneering efforts of Xerox in researching and developing the concept of visual or graphical user interfaces for the computer industry. Sun holds a<br>non-exclusive license from Xerox to the Xerox Graphical User Interface, wh and otherwise comply with Sun's written license agreements.

Federal Acquisitions: Commercial Software–Government Users Subject to Standard License Terms and Conditions.

DOCUMENTATION IS PROVIDED "AS IS" AND ALL EXPRESS OR IMPLIED CONDITIONS, REPRESENTATIONS AND WARRANTIES,<br>INCLUDING ANY IMPLIED WARRANTY OF MERCHANTABILITY, FITNESS FOR A PARTICULAR PURPOSE OR NON-INFRINGEMENT, ARE<br>DISCLAIM

Copyright 2003 Sun Microsystems, Inc. 4150 Network Circle, Santa Clara, CA 95054 U.S.A. Tous droits réservés.

Ce produit ou document est protégé par un copyright et distribué avec des licences qui en restreignent l'utilisation, la copie, la distribution, et la décompilation. Aucune partie de ce produit ou document ne peut être reproduite sous aucune forme, par quelque moyen que ce soit, sans<br>l'autorisation préalable et écrite de Sun et de ses bailleurs de licence, s'il y en a. L aux polices de caractères, est protégé par un copyright et licencié par des fournisseurs de Sun.

Des parties de ce produit pourront être dérivées du système Berkeley BSD licenciés par l'Université de Californie. UNIX est une marque déposée aux Etats-Unis et dans d'autres pays et licenciée exclusivement par X/Open Company, Ltd.

Sun, Sun Microsystems, le logo Sun, docs.sun.com, AnswerBook, AnswerBook2, et Solaris sont des marques de fabrique ou des marques déposées, ou<br>marques de service, de Sun Microsystems, Inc. aux Etats-Unis et dans d'autres p

L'interface d'utilisation graphique OPEN LOOK et Sun™ a été développée par Sun Microsystems, Inc. pour ses utilisateurs et licenciés. Sun reconnaît les efforts de pionniers de Xerox pour la recherche et le développement du concept des interfaces d'utilisation visuelle ou graphique pour l'industrie de l'informatique. Sun détient une licence non exclusive de Xerox sur l'interface d'utilisation graphique Xerox, cette licence couvrant également les<br>licenciés de Sun qui mettent en place l'interface d'utilisation graphiqu

CETTE PUBLICATION EST FOURNIE "EN L'ETAT" ET AUCUNE GARANTIE, EXPRESSE OU IMPLICITE, N'EST ACCORDEE, Y COMPRIS DES GARANTIES CONCERNANT LA VALEUR MARCHANDE, L'APTITUDE DE LA PUBLICATION A REPONDRE A UNE UTILISATION PARTICULIERE, OU LE FAIT QU'ELLE NE SOIT PAS CONTREFAISANTE DE PRODUIT DE TIERS. CE DENI DE GARANTIE NE S'APPLIQUERAIT PAS, DANS LA MESURE OU IL SERAIT TENU JURIDIQUEMENT NUL ET NON AVENU.

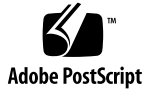

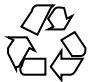

030312@5533

## Contents

#### **[Preface 5](#page-4-0)**

**[Installing and Configuring Sun Cluster HA for SAP 11](#page-10-0)** [Sun Cluster HA for SAP Overview 12](#page-11-0) [Installing and Configuring Sun Cluster HA for SAP 13](#page-12-0) [Planning the Sun Cluster HA for SAP Installation and Configuration 14](#page-13-0) [Configuration Restrictions 14](#page-13-0) [Configuration Requirements 15](#page-14-0) [Standard Data Service Configurations 16](#page-15-0) [Configuration Considerations 17](#page-16-0) [Configuration Planning Questions 18](#page-17-0) [Packages and Support 18](#page-17-0) [Upgrading Sun Cluster HA for SAP 19](#page-18-0) ▼ [How to Upgrade a Resource Type or Convert a Failover Application Resource](#page-19-0) [to a Scalable Application Resource 20](#page-19-0) [Preparing the Nodes and Disks 20](#page-19-0) ▼ [How to Prepare the Nodes 21](#page-20-0) [Installing and Configuring SAP and Database 21](#page-20-0) ▼ [How to Install SAP and the Database 21](#page-20-0) ▼ [How to Install an SAP Scalable Application Server 22](#page-21-0) ▼ [How to Enable Failover SAP Instances to Run in a Cluster 25](#page-24-0) [Configuring Sun Cluster HA for DBMS 26](#page-25-0) [Where to Go From Here 26](#page-25-0) [Verifying the SAP Installation 27](#page-26-0) ▼ [How to Verify SAP and the Database Installation with Central Instance 27](#page-26-0) ▼ [How to Verify an SAP Failover Application Server 28](#page-27-0)

▼ [How to Verify an SAP Scalable Application Server 29](#page-28-0) [Installing the Sun Cluster HA for SAP Packages 29](#page-28-0)

▼ [How to Install the Sun Cluster HA for SAP Packages 29](#page-28-0)

[Registering and Configuring Sun Cluster HA for SAP 30](#page-29-0)

[Sun Cluster HA for SAP Extension Properties 30](#page-29-0)

▼ [How to Register and Configure Sun Cluster HA for SAP with Central](#page-36-0) [Instance 37](#page-36-0)

▼ [How to Register and Configure Sun Cluster HA for SAP as a Failover Data](#page-37-0) [Service 38](#page-37-0)

▼ [How to Register and Configure Sun Cluster HA for SAP as a Scalable Data](#page-38-0) [Service 39](#page-38-0)

[Setting Up a Lock File 40](#page-39-0)

▼ [How to Set Up a Lock File for Central Instance or the Failover Application](#page-40-0) [Server 41](#page-40-0)

▼ [How to Set Up a Lock File for Scalable Application Server 42](#page-41-0)

[Verifying the Sun Cluster HA for SAP Installation and Configuration 43](#page-42-0)

▼ [How to Verify Sun Cluster HA for SAP Installation and Configuration and](#page-42-0) [Central Instance 43](#page-42-0)

▼ [How to Verify the Installation and Configuration of Sun Cluster HA for SAP as](#page-42-0) [a Failover Data Service 43](#page-42-0)

▼ [How to Verify Sun Cluster HA for SAP Installation and Configuration of as a](#page-43-0) [Scalable Data Service 44](#page-43-0)

[Understanding Sun Cluster HA for SAP Fault Monitor 45](#page-44-0)

[Sun Cluster HA for SAP Fault Probes for Central Instance 45](#page-44-0)

[Sun Cluster HA for SAP Fault Probes for Application Server 46](#page-45-0)

**Index 49**

## <span id="page-4-0"></span>Preface

The Sun Cluster 3.1 Data Service for SAP contains procedures to install and configure the Sun Cluster data services.

This document is intended for system administrators with extensive knowledge of Sun software and hardware. Do not use this document as a planning or presales guide. Before reading this document, you should have already determined your system requirements and purchased the appropriate equipment and software.

The instructions in this document assume knowledge of the Solaris™ operating environment and expertise with the volume manager software used with Sun Cluster.

## UNIX Commands

This document contains information on commands specific to installing and configuring Sun Cluster data services. It might not contain information on basic  $UNIX^{\circledast}$  commands and procedures, such as shutting down the system, booting the system, and configuring devices. For that information, see one or more of the following:

- Online documentation for the Solaris software environment
- Solaris operating environment man pages
- Other software documentation that you received with your system

# Typographic Conventions

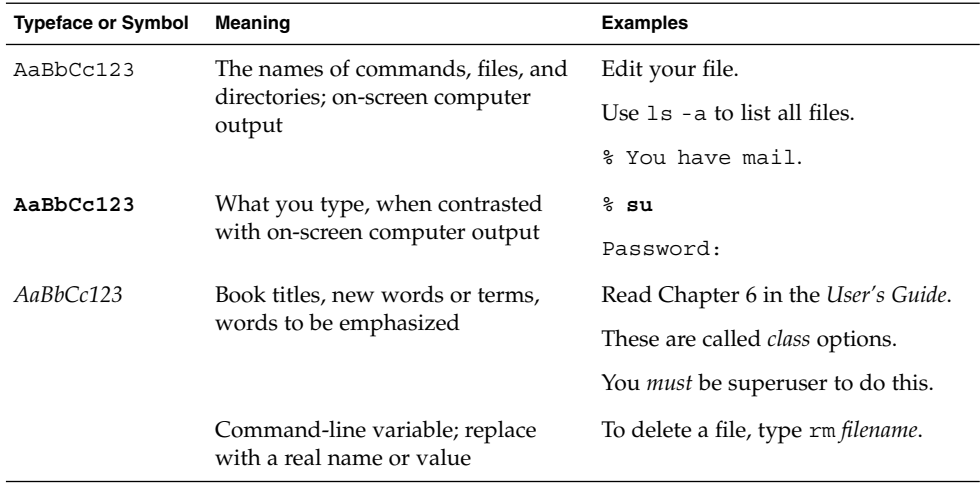

# Shell Prompts

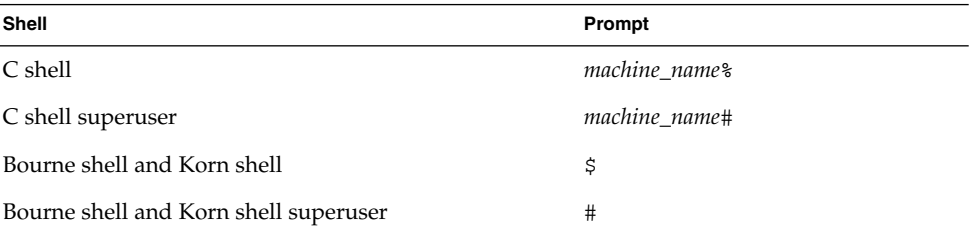

# Related Documentation

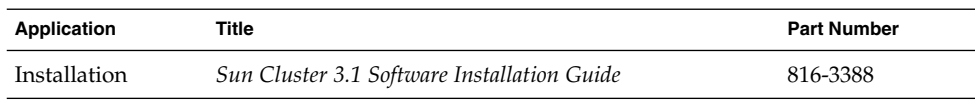

Preface **7**

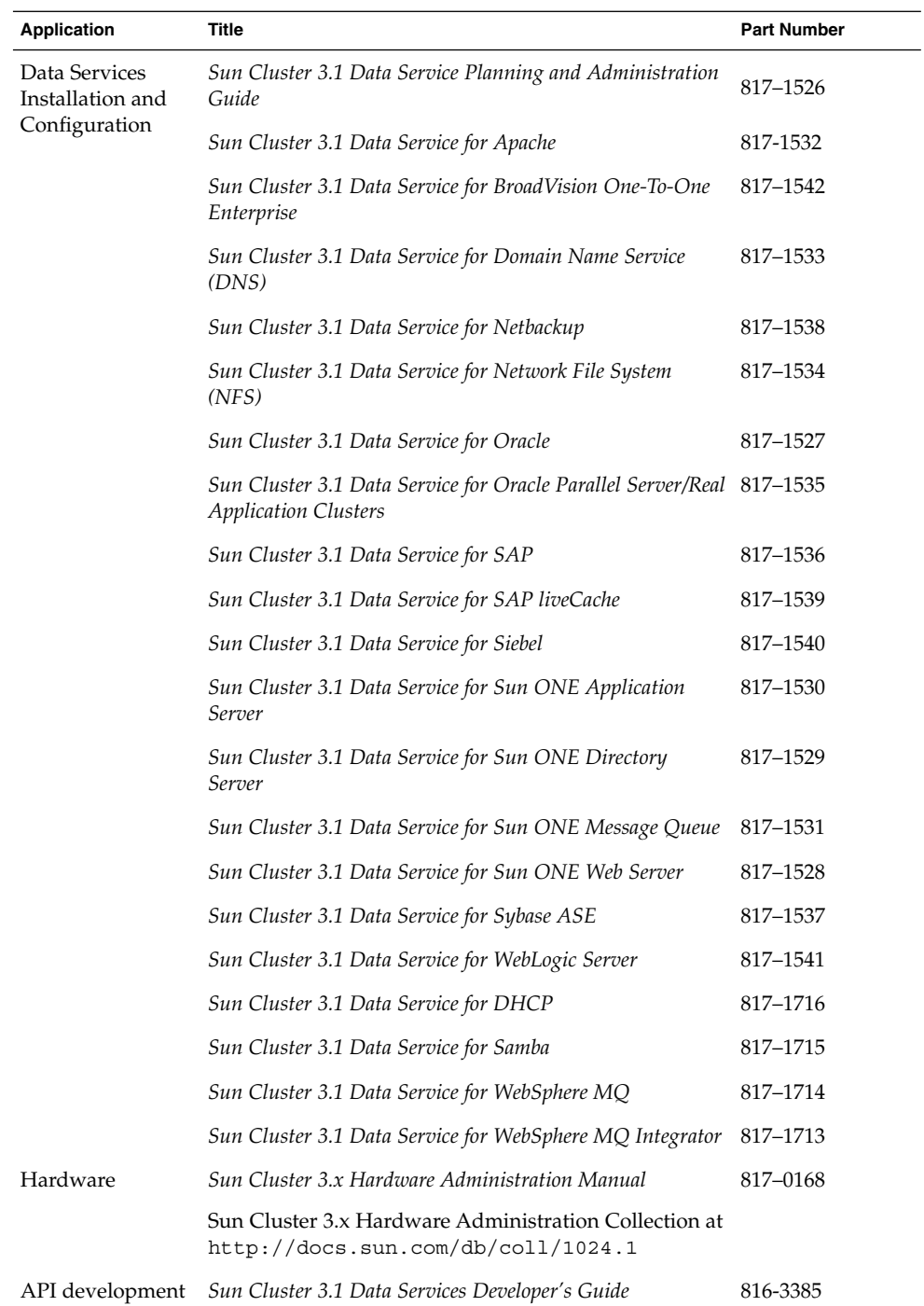

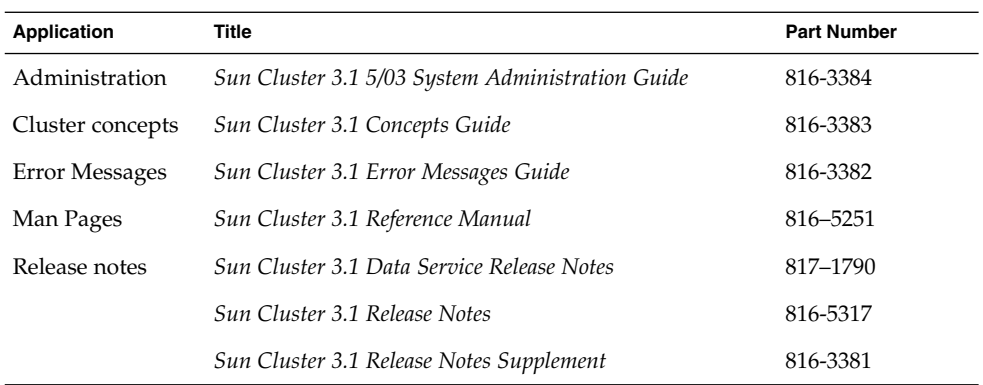

## Sun Documentation Online

The docs.sun.com<sup>SM</sup> Web site enables you to access Sun technical documentation on the Web. You can browse the docs.sun.com archive or search for a specific book title or subject at <http://docs.sun.com>.

# Help

If you have problems installing or using Sun Cluster, contact your service provider and provide the following information:

- Your name and E-mail address (if available)
- Your company name, address, and phone number
- The model and serial numbers of your systems
- The release number of the operating environment (for example, Solaris 8)
- The release number of Sun Cluster (for example, Sun Cluster 3.0)

Use the following commands to gather information about each node on your system for your service provider.

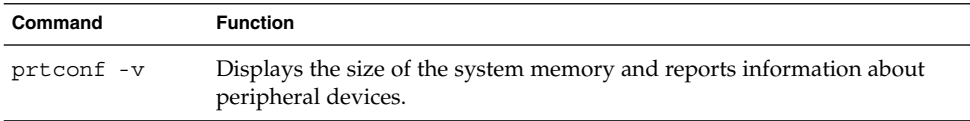

<span id="page-9-0"></span>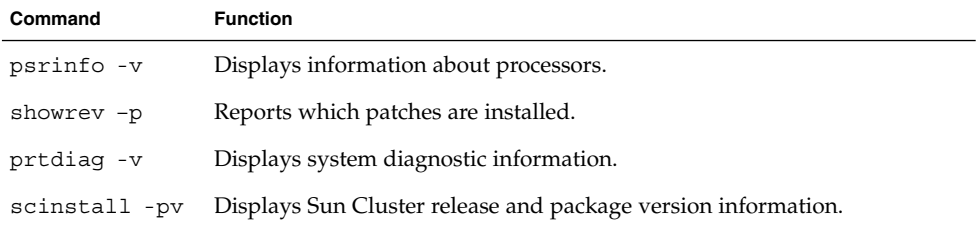

Also have available the contents of the /var/adm/messages file.

## <span id="page-10-0"></span>Installing and Configuring Sun Cluster HA for SAP

This chapter contains the procedures on how to install and configure Sun Cluster HA for SAP.

This chapter contains the following procedures.

- ["How to Upgrade a Resource Type or Convert a Failover Application Resource to a](#page-19-0) [Scalable Application Resource"](#page-19-0) on page 20
- ["How to Prepare the Nodes"](#page-20-0) on page 21
- ["How to Install SAP and the Database"](#page-20-0) on page 21
- ["How to Install an SAP Scalable Application Server"](#page-21-0) on page 22
- *"*How to Verify an SAP Scalable Application Server" on page 29
- ["How to Enable Failover SAP Instances to Run in a Cluster"](#page-24-0) on page 25
- ["How to Verify SAP and the Database Installation with Central Instance"](#page-26-0) [on page 27](#page-26-0)
- ["How to Verify an SAP Failover Application Server"](#page-27-0) on page 28
- ["How to Install the Sun Cluster HA for SAP Packages"](#page-28-0) on page 29
- ["How to Register and Configure Sun Cluster HA for SAP with Central Instance"](#page-36-0) [on page 37](#page-36-0)
- ["How to Register and Configure Sun Cluster HA for SAP as a Failover Data](#page-37-0) Service" [on page 38](#page-37-0)
- ["How to Register and Configure Sun Cluster HA for SAP as a Scalable Data](#page-38-0) Service" [on page 39](#page-38-0)
- ["How to Set Up a Lock File for Central Instance or the Failover Application Server"](#page-40-0) [on page 41](#page-40-0)
- ["How to Set Up a Lock File for Scalable Application Server"](#page-41-0) on page 42
- ["How to Verify Sun Cluster HA for SAP Installation and Configuration and Central](#page-42-0) Instance" [on page 43](#page-42-0)
- ["How to Verify the Installation and Configuration of Sun Cluster HA for SAP as a](#page-42-0) [Failover Data Service"](#page-42-0) on page 43
- ["How to Verify Sun Cluster HA for SAP Installation and Configuration of as a](#page-43-0) [Scalable Data Service"](#page-43-0) on page 44

## <span id="page-11-0"></span>Sun Cluster HA for SAP Overview

Use the information in this section to understand how Sun Cluster HA for SAP makes SAP highly available.

For conceptual information on failover and scalable services, see the *Sun Cluster 3.1 Concepts Guide*.

Sun Cluster HA for SAP provides fault monitoring and automatic failover for the SAP application to eliminate single points of failure in an SAP system. The following table lists the data services that best protect SAP components in a Sun Cluster configuration. You can configure Sun Cluster HA for SAP as a failover application or a scalable application.

| <b>SAP Component</b>   | Protected by                                            |  |
|------------------------|---------------------------------------------------------|--|
| SAP database           | Sun Cluster HA for Oracle                               |  |
|                        | Use Oracle as your database.                            |  |
| SAP central instance   | Sun Cluster HA for SAP                                  |  |
|                        | The resource type is SUNW. sap ci or<br>SUNW.sap ci v2. |  |
| SAP application server | Sun Cluster HA for SAP                                  |  |
|                        | The resource type is SUNW. sap as or<br>SUNW.sap as v2. |  |
| NFS file system        | Sun Cluster HA for NFS                                  |  |

**TABLE 1–1** Protection of SAP Components

Use the scinstall(1M) command to install Sun Cluster HA for SAP. Sun Cluster HA for SAP requires a functioning cluster with the initial cluster framework already installed. See the *Sun Cluster 3.1 Software Installation Guide* for details on initial installation of clusters and data service software. Register Sun Cluster HA for SAP after you successfully install the basic components of the Sun Cluster and SAP software.

## <span id="page-12-0"></span>Installing and Configuring Sun Cluster HA for SAP

Table 1–2 lists the tasks for installing and configuring Sun Cluster HA for SAP. Perform these tasks in the order that they are listed.

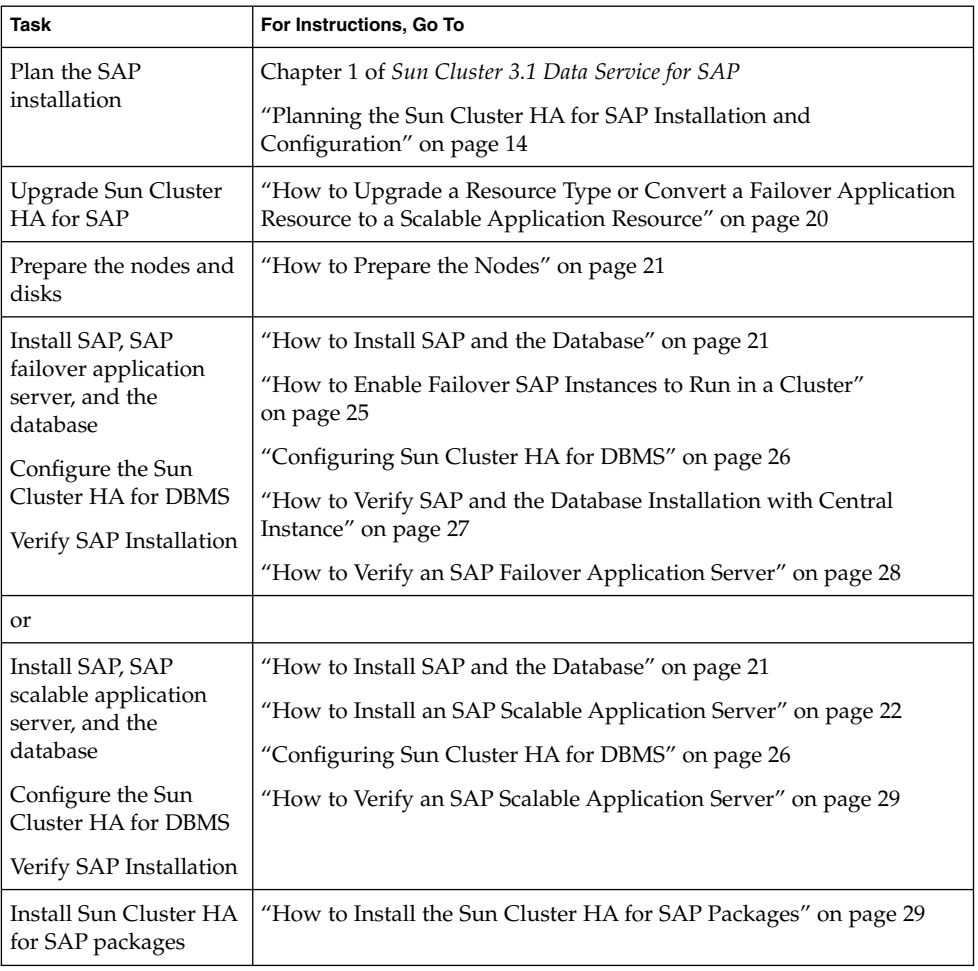

**TABLE 1–2** Task Map: Installing and Configuring Sun Cluster HA for SAP

<span id="page-13-0"></span>**TABLE 1–2** Task Map: Installing and Configuring Sun Cluster HA for SAP *(Continued)*

| <b>Task</b>                                                        | For Instructions, Go To                                                                                               |  |  |
|--------------------------------------------------------------------|----------------------------------------------------------------------------------------------------|--|--|
| Register and configure<br>Sun Cluster HA for                       | "How to Register and Configure Sun Cluster HA for SAP with<br>Central Instance" on page 37                            |  |  |
| SAP as a failover data<br>service                                  | "How to Register and Configure Sun Cluster HA for SAP as a<br>Failover Data Service" on page 38                       |  |  |
| <b>or</b>                                                          |                                                                                                    |  |  |
| Register and configure<br>Sun Cluster HA for                       | "How to Register and Configure Sun Cluster HA for SAP with<br>Central Instance" on page 37                            |  |  |
| SAP as a scalable data<br>service                                  | "How to Register and Configure Sun Cluster HA for SAP as a<br>Scalable Data Service" on page 39                       |  |  |
| Set up a lock file                                                 | "Setting Up a Lock File" on page 40                                                                                   |  |  |
| Verify Sun Cluster HA<br>for SAP installation<br>and configuration | "How to Verify Sun Cluster HA for SAP Installation and<br>Configuration and Central Instance" on page 43              |  |  |
|                                                                    | "How to Verify the Installation and Configuration of Sun Cluster HA<br>for SAP as a Failover Data Service" on page 43 |  |  |
|                                                                    | "How to Verify Sun Cluster HA for SAP Installation and<br>Configuration of as a Scalable Data Service" on page 44     |  |  |
| <b>Understand Sun</b><br>Cluster HA for SAP<br>fault monitor       | "Understanding Sun Cluster HA for SAP Fault Monitor" on page 45                                                       |  |  |

## Planning the Sun Cluster HA for SAP Installation and Configuration

This section contains the information you need to plan your Sun Cluster HA for SAP installation and configuration.

## Configuration Restrictions

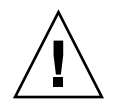

**Caution –** Your data service configuration might not be supported if you do not observe these restrictions.

<span id="page-14-0"></span>Use the restrictions in this section to plan the installation and configuration of Sun Cluster HA for SAP. This section provides a list of software and hardware configuration restrictions that apply to Sun Cluster HA for SAP.

For restrictions that apply to all data services, see the *Sun Cluster 3.1 Release Notes*.

■ **Limit node names as outlined in the SAP installation guide – This limitation is an** SAP software restriction.

### Configuration Requirements

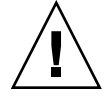

**Caution –** Your data service configuration might not be supported if you do not adhere to these requirements.

Use the requirements in this section to plan the installation and configuration of Sun Cluster HA for SAP. These requirements apply to Sun Cluster HA for SAP only. You must meet these requirements before you proceed with your Sun Cluster HA for SAP installation and configuration.

For requirements that apply to all data services, see "Configuring and Administering Sun Cluster Data Services" in *Sun Cluster 3.1 Data Service Planning and Administration Guide*.

- **After you create all of the file systems for the database and for SAP software, create the mount points, and put the mount points in the** /etc/vfstab **file on all of the cluster nodes –** See the SAP installation guides, *Installation of the SAP R/3 on UNIX* and *R/3 Installation on UNIX-OS Dependencies,* for details on how to set up the database and SAP file systems.
- **Create the required groups and users on all of the cluster nodes See the SAP** installation guides, *Installation of the SAP R/3 on UNIX* and *R/3 Installation on UNIX-OS Dependencies,* for details on how to create SAP groups and users.
- **Configure Sun Cluster HA for NFS on the cluster that hosts the central instance if you plan to install some external SAP application servers –** See "Installing and Configuring Sun Cluster HA for NFS" in *Sun Cluster 3.1 Data Service for Network File System (NFS)* for details on how to configure Sun Cluster HA for NFS.
- Install application servers on either the same cluster that hosts the central **instance or on a separate cluster –** If you install and configure any application server outside of the cluster environment, Sun Cluster HA for SAP does not perform fault monitoring and does not automatically restart or fail over those application servers. You must manually start and shut down application servers that you install and configure outside of the cluster environment.
- Use an SAP software version with automatic enqueue reconnect mechanism **capability –** Sun Cluster HA for SAP relies on this capability. SAP 4.0 software with patch information and later releases should have automatic enqueue reconnect

<span id="page-15-0"></span>mechanism capability.

### Standard Data Service Configurations

Use the standard configurations in this section to plan the installation and configuration of Sun Cluster HA for SAP. Sun Cluster HA for SAP supports the standard configurations in this section. Sun Cluster HA for SAP might support additional configurations. However, you must contact your Enterprise Services representative for information on additional configurations.

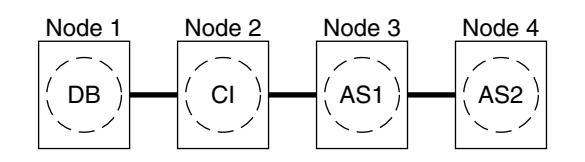

CLUSTER 1

**FIGURE 1–1** Four-Node Cluster with Central Instance, Application Servers, and Database

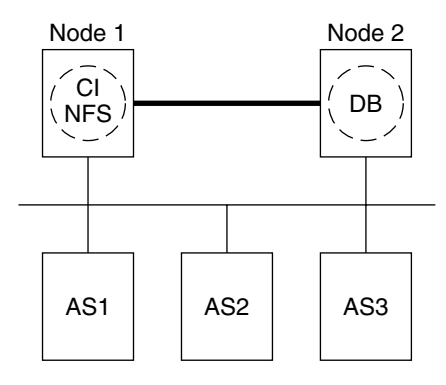

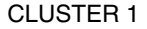

**FIGURE 1–2** Two-Node Cluster with Central Instance, NFS, Database, and Non-HA External Application

**Note –** The configuration in Figure 1–2 was a common configuration under previous Sun Cluster releases. To use the Sun Cluster software to the fullest extent, configure SAP as shown in Figure 1–1 or Figure 1–3.

**<sup>16</sup>** Sun Cluster 3.1 Data Service for SAP • May 2003 Revision A

<span id="page-16-0"></span>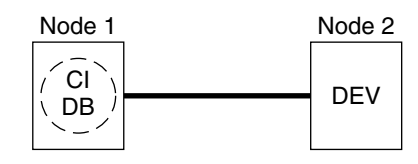

CLUSTER 1

**FIGURE 1–3** Two-Node Cluster With Central Instance, Database, and Development Node

### Configuration Considerations

Use the information in this section to plan the installation and configuration of Sun Cluster HA for SAP. The information in this section encourages you to think about the impact your decisions have on the installation and configuration of Sun Cluster HA for SAP.

#### Failover and Scalable Applications

- **Retrieve the latest patch for the** sapstart **executable** This patch enables Sun Cluster HA for SAP users to configure a lock file. For details on the benefits of this patch in your cluster environment, see ["Setting Up a Lock File"](#page-39-0) on page 40.
- Read all of the related SAP online service-system notes for the SAP software **release and database that you are installing on your Sun Cluster configuration –** Identify any known installation problems and fixes.
- **Consult SAP software documentation for memory and swap recommendations** SAP software uses a large amount of memory and swap space.
- **Generously estimate the total possible load on nodes that might host the central instance, the database instance, and the application server, if you have an internal application server –** This consideration is especially important if you configure the cluster to ensure that the central instance, database instance, and application server will all exist on one node if failover occurs.

#### Scalable Applications

■ **Ensure that the** *SAPSID*adm **home directory resides on a cluster file system** - This consideration enables you to maintain only one set of scripts for all application server instances that run on all nodes. However, if you have some application servers that need to be configured differently (for example, application servers with different profiles), install those application servers with different instance numbers,

and then configure them in a separate resource group.

- <span id="page-17-0"></span>■ **Install the application server's directory locally on each node instead of on a cluster file system** - This consideration ensures that another application server does not overwrite the log/data/work/sec directory for the application server.
- Use the same instance number when you create all application server instances **on multiple nodes** - This consideration ensures ease of maintenance and ease of administration because you will only need to use one set of commands to maintain all application servers on multiple nodes.
- **Place the application servers into multiple resource groups if you want to use the RGOffload resource type to shut down one or more application servers when a higher priority resource is failing over** - This consideration provides flexibility and availability if you want to use the RGOffload resource type to offload one or more application servers for the database. The value you gain from this consideration supersedes the ease of use you gain from placing the application servers into one large group. See "Freeing Node Resources by Offloading Non-critical Resource Groups" in *Sun Cluster 3.1 Data Service Planning and Administration Guide* for more information on using the RGOffload resource type.
- **Create separate scalable application server instances for each SAP logon group.**
- **Create an SAP lock file on the local instance directory** This consideration prevents a system administrator from manually starting an application instance that is already running.

### Configuration Planning Questions

Use the questions in this section to plan the installation and configuration of Sun Cluster HA for SAP. Insert the answers to these questions into the data service worksheets in the *Sun Cluster 3.1 Release Notes*. See ["Configuration Considerations"](#page-16-0) [on page 17](#page-16-0) for information that might apply to these questions.

- What resource groups will you use for network addresses and application resources and the dependencies between them?
- What is the logical hostname (for failover services) for clients that will access the data service?
- Where will the system configuration files reside?

See "Determining the Location of the Application Binaries" on page 3 of the *Sun Cluster 3.1 Data Service for SAP* for the advantages and disadvantages of placing the liveCache binaries on the local file system as opposed to the cluster file system.

### Packages and Support

[Table 1–3](#page-18-0) and [Table 1–4](#page-18-0) lists the packages that Sun Cluster HA for SAP supports.

<span id="page-18-0"></span>**TABLE 1–3** Sun Cluster HA for SAP packages from Sun Cluster 3.0 7/01

| <b>Resource Type</b> | <b>Description</b>                              |
|----------------------|-------------------------------------------------|
| SUNW.sap ci          | Added support for failover central instance.    |
| SUNW.sap as          | Added support for failover application servers. |

The \*\_v2 resource types are the latest version of the resource types (RT) for Sun Cluster HA for SAP. The \*\_v2 resource types are a superset of the original RTs. Whenever possible, use the latest RTs provided.

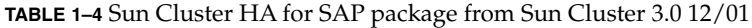

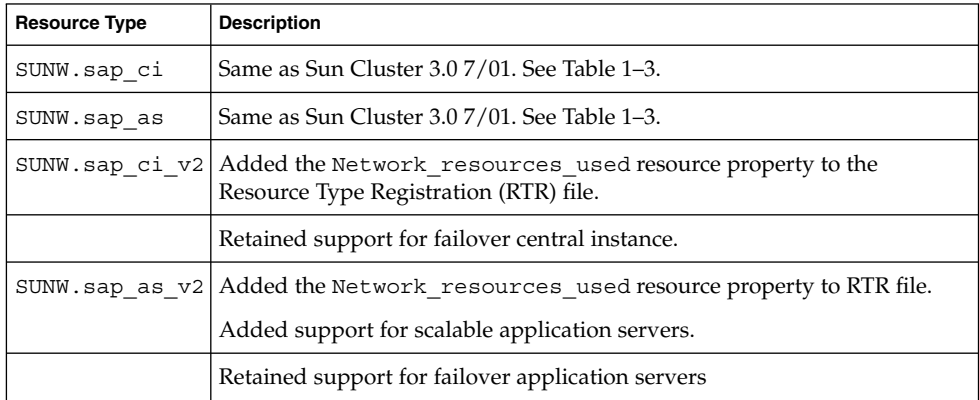

## Upgrading Sun Cluster HA for SAP

As Table 1–3 and Table 1–4 illustrate, the Sun Cluster HA for SAP package from Sun Cluster 3.0 7/01 does not support a scalable application server and the Network resources used resource property. Therefore, you have the following upgrade options.

- Retain (do not upgrade) the existing SUNW.sap\_ci and SUNW.sap\_as resource types. Choose this option if any of the following statements apply to you.
	- You cannot schedule down time.
	- You do not want the Network resources used resource property.
	- You do not want to configure a scalable application server.
- Upgrade a resource type.

See ["How to Upgrade a Resource Type or Convert a Failover Application Resource](#page-19-0) [to a Scalable Application Resource"](#page-19-0) on page 20 for the procedure on how to upgrade a resource type.

<span id="page-19-0"></span>Convert a failover application resource to a scalable application resource. See "How to Upgrade a Resource Type or Convert a Failover Application Resource to a Scalable Application Resource" on page 20 for the procedure on how to convert a failover application resource to a scalable application resource.

### ▼ How to Upgrade a Resource Type or Convert a Failover Application Resource to a Scalable Application Resource

Use this procedure to upgrade a resource type or to convert a failover application server resource to a scalable application server resource. This procedure requires that you schedule down time.

- **1. Disable the existing resource.**
- **2. Delete the existing resource from the resource group.**
- **3. Delete the existing resource type if no other resource uses it.**
- **4. Register the new resource type.**
- **5. Which task are you performing?**
	- If you are upgrading the resource type for the central instance, skip to Step 7.
	- If you are converting a failover application server resource to a scalable application server resource, proceed to Step 6.
- **6. Create the new application server resource group.**
- **7. Add the scalable application resource to the resource group.**

Where to Go From Here

Go to ["How to Prepare the Nodes"](#page-20-0) on page 21.

## Preparing the Nodes and Disks

This section contains the procedures you need to prepare the nodes and disks.

### <span id="page-20-0"></span>▼ How to Prepare the Nodes

Use this procedure to prepare for the installation and configuration of SAP.

- **1. Become superuser on all of the nodes.**
- **2. Configure the /etc/nsswitch.conf so that Sun Cluster HA for SAP starts and stops correctly in the event of a switchover or a failover.**

On each node that can master the logical host that runs Sun Cluster HA for SAP, include one of the following entries for group in the /etc/nsswitch.conf file.

group: group: files [NOTFOUND=return] nis group: file [NOTFOUND=return] nisplus

Sun Cluster HA for SAP uses the su *user* command to start and probe SAP. The network information name service might become unavailable when a cluster node's public network fails. When you add one of the entries for group in the /etc/nsswitch.conf file, you ensure that the su(1M) command does not refer to the NIS/NIS+ name services if the network information name service is unavailable.

#### Where to Go From Here

Go to ["How to Register and Configure Sun Cluster HA for SAP as a Scalable Data](#page-38-0) Service" [on page 39.](#page-38-0)

## Installing and Configuring SAP and Database

This section contains the procedures you need to install and configure SAP and the database.

### How to Install SAP and the Database

Use this procedure to install SAP and the database.

- **1. Become superuser on one of the nodes in the cluster where you are installing the central instance.**
- **2. Install SAP binaries on a cluster file system.**

<span id="page-21-0"></span>**Note** – Before you install SAP software on a cluster file system, use the scstat(1M) command to verify that the Sun Cluster software is fully operational.

**a. For all of the SAP-required kernel parameter changes, edit the /etc/system file on all of the cluster nodes that will run the SAP application.**

After you edit the /etc/system file, reboot each node. See the SAP document *R/3 Installation on UNIX-OS Dependencies* for details on kernel parameter changes.

**b. See the SAP document** *Installation of the SAP R/3 on UNIX* **for details on how to install the central instance, the database, and the application server instances.** See "How to Install an SAP Scalable Application Server" on page 22 for the procedure on how to install a scalable application server in a Sun Cluster environment.

#### Where to Go From Here

Go to ["How to Enable Failover SAP Instances to Run in a Cluster"](#page-24-0) on page 25 or "How to Install an SAP Scalable Application Server" on page 22.

### How to Install an SAP Scalable Application Server

Use this procedure to install scalable application server instances. This procedure assumes that you installed the central instance and the database. This procedure includes additional steps for SAP 6.10 and SAP 6.20 users to ensure that Sun Cluster HA for SAP can manage and bring online SAP 6.10 and SAP 6.20 services. SAP 6.10 and SAP 6.20 create one startsap script and one stopsap script. Other SAP versions create one of each of theses scripts for each service you create. This difference accounts for the additional steps for SAP 6.10 and SAP 6.20 users.

**Tip –** The following file system layout ensures ease of use and prevents data from being overwritten.

■ Cluster File Systems

/sapmnt/SID

/usr/sap/SID -> all subdirectories except the *app-instance* subdirectory

/usr/sap/SID/home -> the SAPSIDadm home directory

/usr/sap/trans

- Local File Systems /usr/sap/local/SID/*app-instance*
- **22** Sun Cluster 3.1 Data Service for SAP May 2003 Revision A
- <span id="page-22-0"></span>**1. Create all SAP directories on cluster file systems.**
	- Ensure that the central instance and the database can fail over.
	- Set up the lock file on cluster file system for the central instance to prevent a multiple startup from a different node.

For the procedure on how to set up a lock file on the central instance, see ["How to](#page-40-0) [Set Up a Lock File for Central Instance or the Failover Application Server"](#page-40-0) [on page 41.](#page-40-0)

- Ensure that all application servers can use the SAP binaries on a cluster file system.
- **2. Install the central instance and the database on a cluster file system.**

See the SAP document *Installation of the SAP R/3 on UNIX* for details on how to install the central instance and the database.

**3. On all nodes that will host the scalable application server, create a local directory for the data/log/sec/work directories and the log files for starting and stopping the application server.**

Create a local directory for each new application server.

Example:

# **mkdir -p /usr/sap/local/***SID***/D03**

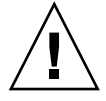

**Caution –** You must perform this step. If you do not perform this step, you will inadvertently install a different application server instance on a cluster file system and the two application servers will overwrite each other.

**4. Set up a link to point to the local application server directory from a cluster file system, so the application server and the startup log file and the stop log file will be installed on the local file system.**

Example:

# **ln -s /usr/sap/local/***SID***/D03 /usr/sap/***SID***/D03**

- **5. Install the application server.**
- **6. Are you using SAP 6.10 or SAP 6.20?**
	- If no, skip to [Step 11](#page-23-0)
	- If yes, proceed to Step 7.
- **7. Become user** *sapsid***adm.**
- **8. Make a copy of the startsap script and the stopsap script, and save these files in the SAPSIDadm home directory. The filenames that you choose specify this instance.**

```
# cp /usr/sap/SID/SYS/exe/run/startsap \
$SAPSID_HOME/startsap_instance-number
```

```
# cp /usr/sap/SID/SYS/exe/run/stopsap \
$SAPSID_HOME/stopsap_instance-number
```
**9. Make backup copies of the following files because you will modify them. In the SAP profile directory, modify all the filenames for this instance. The filenames that you choose must be specific to this instance, and they must follow the same naming convention you chose in [Step 8.](#page-22-0)**

```
# mv SAPSID_Service-StringSystem-Number_physical-hostname \
SAPSID_Service-StringSystem_instance-number
```

```
# mv START_Service-StringSystem-Number_physical-hostname \
START_Service-StringSystem_instance-number
```
**10. Modify the contents of the files you created in Step 9 to replace any reference to the physical host with the instance number.**

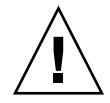

**Caution –** It is important that you make your updates consistent so that you can start and stop this application server instance from all the nodes that will run this scalable application server. For example, if you make these changes for SAP instance number 02, then use 02 where this instance number appears. If you do not use a consistent naming convention you will be unable start and stop this application server instance from all the nodes that will run this scalable application server.

**11. Edit the start script and the stop script so that the startup log file and the stop log file will be node specific under the home directories of users** *sapsid***adm and ora***sapsid***.**

Example:

# **vi startsap\_D03** Before: LOGFILE=\$R3S\_LOGDIR/'basename \$0.log' After:

LOGFILE=\$R3S\_LOGDIR/'basename \$0'\_'uname -n'.log

**12. Copy the application server (with the same SAPSID and the same instance number) on all nodes that run the scalable application server.**

The nodes that run the scalable application server are in the scalable application server resource group nodelist.

- **13. Ensure that you can startup and stop the application server from each node, and verify that the log files are in the correct location.**
- **14. Create the SAP logon group if you use a logon group.**
- **24** Sun Cluster 3.1 Data Service for SAP May 2003 Revision A

#### <span id="page-24-0"></span>Where to Go From Here

Go to ["Configuring Sun Cluster HA for DBMS"](#page-25-0) on page 26.

### ▼ How to Enable Failover SAP Instances to Run in a Cluster

During SAP installation, the SAP software creates files and shell scripts on the server on which you installed the SAP instance. These files and scripts use physical server names. To run the SAP software with Sun Cluster software, replace references to a physical server with references to a network resource (logical hostname). Use this procedure to enable SAP to run in a cluster.

- **1. Make backup copies of the files you will modify in Step 5 through [Step 8.](#page-25-0)**
- **2. Log in to the node on which you installed the SAP software.**
- **3. Shut down the SAP instances (central instance and application server instances) and the database.**
- **4. Are you using SAP 6.10 or SAP 6.20?**
	- If no, skip to Step 6.
	- If yes, proceed to Step 5.
- **5. Make a copy of the startsap script and the stopsap script, and save these files in the SAPSIDadm home directory. The filenames that you choose must specify this instance.**

```
# cp /usr/sap/SID/SYS/exe/run/startsap \
$SAPSID_HOME/startsap_logical-hostname_instance-number
# cp /usr/sap/SID/SYS/exe/run/startsap \
$SAPSID_HOME/stopsap_logical-hostname_instance-number
```
- **6. Become user** *sapsid***adm, and then perform the following tasks.**
	- In the SAPSIDadm home directory, modify all of the file names that reference a physical server name.
	- In the SAPSIDadm home directory, modify all of the file contents—except log file contents—that reference a physical server name.
	- In the SAP profile directory, modify all of the file names that reference a physical server name.
- **7. As user** *sapsid***adm, add entries for the parameter SAPLOCALHOST.**

Add this entry to the *SAPSID*\_*Service-StringSystem-Number*\_*logical-hostname* profile file under the /sapmnt/*SAPSID*/profile directory.

For Central Instance:

<span id="page-25-0"></span>**SAPLOCALHOST=***ci-logical-hostname*

This entry enables the external application server to locate the central instance by using the network resource (logical hostname).

For Application Server:

**SAPLOCALHOST=***as-logical-hostname*

- **8. Become user ora***sapsid***, and then perform the following tasks.**
	- In the oraSAPSID home directory, modify all of the file names that reference a physical server name.
	- In the oraSAPSID home directory, modify all of the file contents—except log file contents—that reference a physical server name.
- **9. Ensure that the /usr/sap/tmp directory owned by user** *sapsid***adm and group sapsys exists on all nodes that can master the failover SAP instance.**

#### Where to Go From Here

Go to "Configuring Sun Cluster HA for DBMS" on page 26.

## Configuring Sun Cluster HA for DBMS

SAP supports various databases. See the appropriate chapter of this book for details on how to configure the resource type, resource group, and resource for your highly available database. For example, see "Installing and Configuring Sun Cluster HA for Oracle" in *Sun Cluster 3.1 Data Service for Oracle* for more information if you plan to use Oracle with SAP.

Additionally, see the appropriate chapter of this book and the appropriate chapter of your database installation book for details on other resource types to configure with your database. This book includes details on how to configure other resource types for Oracle databases. For instance, set up the SUNW.HAStoragePlus resource type if you use Oracle. See the procedure "Synchronizing the Startups Between Resource Groups and Disk Device Groups" in *Sun Cluster 3.1 Data Service Planning and Administration Guide* for more information.

#### Where to Go From Here

Go to ["How to Verify SAP and the Database Installation with Central Instance"](#page-26-0) [on page 27](#page-26-0) or ["How to Verify an SAP Scalable Application Server"](#page-28-0) on page 29.

## <span id="page-26-0"></span>Verifying the SAP Installation

This section contains the procedures you need to verify the SAP installation.

### ▼ How to Verify SAP and the Database Installation with Central Instance

Use this procedure to verify SAP central instance. Perform the following steps on all of the potential nodes on which the central instance can run.

**1. Create the failover resource group to hold the network and central instance resources.**

# **scrgadm -a -g** *sap-ci-resource-group* [**-h** *nodelist*]

**Note** – Use the -h option to the scrgadm(1M) command to select the set of nodes on which the SAP central instance can run.

- **2. Verify that you have added to your name service database all of the network resources that you use.**
- **3. Add a network resource (logical hostname) to the failover resource group.**

```
# scrgadm -a -L -g sap-ci-resource-group
 -l ci-logical-hostname [-n netiflist]
```
**4. Enable the resource group.**

Run the scswitch(1M) command to move the resource group into a managed state and bring the resource group online.

# **scswitch -Z -g** *sap-ci-resource-group*

- **5. Log in to the cluster member that hosts the central instance resource group.**
- **6. Ensure that the database is running.**
- **7. Manually start the central instance.**
- **8. Start the SAP GUI using the logical hostname, and verify that SAP initializes correctly.**

The default dispatcher port is 3200.

**9. Manually stop the central instance.**

<span id="page-27-0"></span>**10. Switch this resource group to another cluster member that can host the central instance.**

# **scswitch -z -h** *node* **-g** *sap-ci-resource-group*

**11. Repeat [Step 5](#page-26-0) through [Step 9](#page-26-0) until you verify startup and shutdown of the central instance on each cluster node that can host the central instance.**

Where to Go From Here

Go to "How to Verify an SAP Failover Application Server" on page 28.

### How to Verify an SAP Failover Application Server

Use this procedure to verify SAP and the database installation for the failover application server. Perform the following steps on all of the potential nodes on which the failover application server can run.

**1. Create the failover resource group to hold the network and application server resources.**

```
# scrgadm -a -g sap-as-fo-resource-group
```
**Note –** Use the -h option to the scrgadm command to select the set of nodes on which the SAP application server can run.

# **scrgadm -a -g** *sap-as-fo-resource-group*\ [**-h** *nodelist*]

- **2. Verify that you added to your name service database all of the network resources that you use.**
- **3. Add a network resource (logical hostname) to the failover resource group.**

```
# scrgadm -a -L -g sap-as-fo-resource-group\
 -l as-fo-logical-hostname [-n netiflist]
```
**4. Enable the resource group.**

Run the scswitch(1M) command to move the resource group into a managed state and bring the resource group online.

# **scswitch -Z -g** *sap-as-of-resource-group*

- **5. Log in to the cluster member that hosts the application server resource group.**
- **6. Manually start the application server.**
- **28** Sun Cluster 3.1 Data Service for SAP May 2003 Revision A
- <span id="page-28-0"></span>**7. Start the SAP GUI using the logical hostname, and verify that SAP initializes correctly.**
- **8. Manually stop the application server.**
- **9. Switch this resource group to another cluster member that can host the application server.**

# **scswitch -z -h** *node* **-g** *sap-as-fo-resource-group*

**10. Repeat [Step 5](#page-27-0) through Step 7 until you verify startup and shutdown of the application server on each cluster node that can host the application server.**

Where to Go From Here

Go to "How to Install the Sun Cluster HA for SAP Packages" on page 29.

### How to Verify an SAP Scalable Application Server

If you installed scalable application server instances in ["How to Install an SAP](#page-21-0) [Scalable Application Server"](#page-21-0) on page 22, you verified the installation of an SAP scalable application server in [Step 13](#page-23-0) of ["How to Install an SAP Scalable Application](#page-21-0) Server" [on page 22.](#page-21-0)

#### Where to Go From Here

Go to "How to Install the Sun Cluster HA for SAP Packages" on page 29.

## Installing the Sun Cluster HA for SAP Packages

This section contains the procedure you need to install the Sun Cluster HA for SAP packages.

### How to Install the Sun Cluster HA for SAP Packages

Use this procedure to install the Sun Cluster HA for SAP packages. You need the Sun Cluster Agents CD-ROM to perform this procedure. This procedure assumes that you did not install the data service packages during your initial Sun Cluster installation.

- <span id="page-29-0"></span>**1. Load the Sun Cluster Agents CD-ROM into the CD-ROM drive.**
- **2. Run the scinstall utility with no options.** This step starts the scinstall utility in interactive mode.
- **3. Choose the Add Support for New Data Service to This Cluster Node menu option.** The scinstall utility prompts you for additional information.
- **4. Provide the path to the Sun Cluster Agents CD-ROM.** The utility refers to the CD-ROM as the "data services cd."
- **5. Specify the data service to install.** The scinstall utility lists the data service that you selected and asks you to confirm your choice.
- **6. Exit the scinstall utility.**
- **7. Unload the CD-ROM from the drive.**

#### Where to Go From Here

Go to "Registering and Configuring Sun Cluster HA for SAP" on page 30.

## Registering and Configuring Sun Cluster HA for SAP

This section contains the procedures you need to configure Sun Cluster HA for SAP.

### Sun Cluster HA for SAP Extension Properties

Use the extension properties in [Table 1–5](#page-30-0) and [Table 1–6](#page-34-0) to create your resources. Use the command line scrgadm -x parameter=value to configure extension properties when you create your resource. Use the procedure in "Administering Data Service Resources" in *Sun Cluster 3.1 Data Service Planning and Administration Guide* to configure the extension properties if you have already created your resources. You can update some extension properties dynamically. You can update others, however, only when you create or disable a resource. The Tunable entries indicate when you can update each property. See Appendix A for details on all Sun Cluster properties.

| <b>Property Category</b> | <b>Property Name</b>    | <b>Description</b>                                                                                                    |
|--------------------------|-------------------------|----------------------------------------------------------------------------------------------------|
| <b>SAP Configuration</b> | SAPSID                  | SAP system ID or SID.                                                                                                    |
|                          |                         | Default: None                                                                                                    |
|                          |                         | Tunable: When<br>disabled                                                                                                    |
|                          | Ci_instance_id          | Two-digit SAP system<br>number.                                                                                                    |
|                          |                         | Default: 00                                                                                                    |
|                          |                         | Tunable: When<br>disabled                                                                                                    |
|                          | Ci_services_string      | String of central<br>instance services.                                                                                               |
|                          |                         | Default: DVEBMGS                                                                                                    |
|                          |                         | Tunable: When<br>disabled                                                                                                    |
| <b>Starting SAP</b>      | Ci_start_retry_interval | The interval in<br>seconds to wait<br>between attempting to<br>connect to the<br>database before<br>starting the central<br>instance. |
|                          |                         | Default: 30                                                                                                    |
|                          |                         | Tunable: When<br>disabled                                                                                                    |
|                          | Ci_startup_script       | Name of the SAP<br>startup script for this<br>instance in your<br>SIDadm home<br>directory.                                           |
|                          |                         | Default: None                                                                                                    |
|                          |                         | Tunable: When<br>disabled                                                                                                    |

<span id="page-30-0"></span>**TABLE 1–5** Sun Cluster HA for SAP Extension Properties for the Central Instance

| <b>Property Category</b> | <b>Property Name</b> | <b>Description</b>                                                                                                    |
|--------------------------|----------------------|----------------------------------------------------------------------------------------------------|
| Stopping SAP             | Stop sap pct         | Percentage of<br>stop-timeout<br>variables that are used<br>to stop SAP processes.<br>The SAP shutdown<br>script is used to stop<br>processes before<br>calling Process<br>Monitor Facility (PMF)<br>to terminate and then<br>kill the processes.<br>Default: 95<br><b>Tunable:</b> When<br>disabled |
|                          | Ci_shutdown_script   | Name of the SAP<br>shutdown script for<br>this instance in your<br>SIDadm home<br>directory.<br>Default: None<br>Tunable: When<br>disabled                                                                                                    |

**TABLE 1–5** Sun Cluster HA for SAP Extension Properties for the Central Instance *(Continued)*

| <b>Property Category</b> | <b>Property Name</b>                                                     | <b>Description</b>                                                                                                    |
|--------------------------|--------------------------------------------------------------------------|----------------------------------------------------------------------------------------------------|
| Probe                    | Message server name                                                      | The name of the SAP<br>Message Server.                                                                                                    |
|                          |                                                                          | Default: sapms<br>SAPSID                                                                                                    |
|                          |                                                                          | Tunable: When<br>disabled                                                                                                    |
|                          | Lgtst_ms_with_ logicalhostname                                           | How to check the SAP<br>Message Server with<br>the SAP 1gtst utility.<br>The lgtst utility<br>requires a hostname<br>(IP address) as the<br>location for the SAP<br>Message Server. This<br>hostname can be<br>either a Sun Cluster<br>logical hostname or a<br>local host (loopback)<br>name. If you set this<br>resource property to<br>TRUE, use a logical<br>hostname. Otherwise,<br>use a localhost name. |
|                          |                                                                          | Default: TRUE                                                                                                    |
|                          |                                                                          | <b>Tunable:</b> Any time                                                                                                    |
|                          | Check ms retry                                                           | Maximum number of<br>times the SAP<br>Message Server check<br>fails before a total<br>failure is reported and<br>the Resource Group<br>Manager (RGM) starts.                                                                                                    |
|                          |                                                                          | Default: 2                                                                                                    |
|                          |                                                                          | Tunable: When<br>disabled                                                                                                    |
|                          | Probe_timeout                                                            | Timeout value in<br>seconds for the probes.                                                                                                    |
|                          |                                                                          | Default: 120                                                                                                    |
|                          |                                                                          | Tunable: Any time                                                                                                    |
|                          | Monitor retry count<br>Installing and Configuring SunnGbusternHA for SAP | Number of PMF<br>restarts that are<br>allowed for the fault<br>33                                                                                                    |
|                          |                                                                          | Default: 4                                                                                                    |
|                          |                                                                          | Tunable: Any time                                                                                                    |
|                          | Monitor_retry_ interval                                                  | Time interval in<br>minutes for the fault<br>monitor restarts.                                                                                                    |
|                          |                                                                          | Default: 2                                                                                                    |
|                          |                                                                          | Tunable: Any time                                                                                                    |

**TABLE 1–5** Sun Cluster HA for SAP Extension Properties for the Central Instance *(Continued)*

| <b>Property Category</b> | <b>Property Name</b> | <b>Description</b>                                                                                                    |
|--------------------------|----------------------|----------------------------------------------------------------------------------------------------|
| Development System       | Shutdown dev         | Whether the RGM<br>should shut down the<br>development system<br>before starting up the<br>central instance.                                                  |
|                          |                      | Default: FALSE                                                                                                    |
|                          |                      | Tunable: When<br>disabled                                                                                                    |
|                          | Dev sapsid           | SAP System Name for<br>the development<br>system (if you set<br>Shutdown dev to<br>TRUE, Sun Cluster HA<br>for SAP requires this<br>property).                |
|                          |                      | Default: None                                                                                                    |
|                          |                      | Tunable: When<br>disabled                                                                                                    |
|                          | Dev shutdown script  | Script that is used to<br>shut down the<br>development system.<br>If you set<br>Shutdown dev to<br>TRUE, Sun Cluster HA<br>for SAP requires this<br>property. |
|                          |                      | Default: None                                                                                                    |
|                          |                      | <b>Tunable:</b> When<br>disabled                                                                                                    |
|                          | Dev_stop_pct         | Percentage of startup<br>timeouts Sun Cluster<br>HA for SAP uses to<br>shut down the<br>development system<br>before starting the<br>central instance.        |
|                          |                      | Default: 20                                                                                                    |
|                          |                      | Tunable: When<br>disabled                                                                                                    |

**TABLE 1–5** Sun Cluster HA for SAP Extension Properties for the Central Instance *(Continued)*

**<sup>34</sup>** Sun Cluster 3.1 Data Service for SAP • May 2003 Revision A

| <b>Property Category</b> | <b>Property Name</b> | <b>Description</b>                                                                                                    |
|--------------------------|----------------------|----------------------------------------------------------------------------------------------------|
| <b>SAP Configuration</b> | SAPSID               | SAP system name or<br>SAPSID for the<br>application server.                                                                       |
|                          |                      | Default: None                                                                                                    |
|                          |                      | Tunable: When<br>disabled                                                                                                    |
|                          | As instance id       | Two-digit SAP system<br>number for the<br>application server.                                                                     |
|                          |                      | Default: None                                                                                                    |
|                          |                      | <b>Tunable:</b> When<br>disabled                                                                                                  |
|                          | As_services_string   | String of application<br>server services.                                                                                         |
|                          |                      | Default: D                                                                                                    |
|                          |                      | Tunable: When<br>disabled                                                                                                    |
| <b>Starting SAP</b>      | As_db_retry_interval | The interval in<br>seconds to wait<br>between attempting to<br>connect to the<br>database and starting<br>the application server. |
|                          |                      | Default: 30                                                                                                    |
|                          |                      | Tunable: When<br>disabled                                                                                                    |
|                          | As startup script    | Name of the SAP<br>startup script for the<br>application server.                                                                  |
|                          |                      | Default: None                                                                                                    |
|                          |                      | Tunable: When<br>disabled                                                                                                    |

<span id="page-34-0"></span>**TABLE 1–6** Sun Cluster HA for SAP Extension Properties for the Application Servers

| <b>Property Category</b> | <b>Property Name</b>    | <b>Description</b>                                                                                                    |
|--------------------------|-------------------------|----------------------------------------------------------------------------------------------------|
| Stopping SAP             | Stop_sap_pct            | Percentage of<br>stop-timeout variables<br>that are used to stop<br>SAP processes. The<br>SAP shutdown script<br>is used to stop<br>processes before<br>calling Process<br>Monitor Facility (PMF)<br>to terminate and then<br>kill the processes.<br>Default: 95<br>Tunable: When<br>disabled |
|                          | As_shutdown_script      | Name of the SAP<br>shutdown script for<br>the application server.                                                                                                    |
|                          |                         | Default: None                                                                                                    |
|                          |                         | Tunable: When<br>disabled                                                                                                    |
| Probe                    | Probe timeout           | Time-out value in<br>seconds for the probes.                                                                                                    |
|                          |                         | Default: 60                                                                                                    |
|                          |                         | <b>Tunable:</b> Any time                                                                                                    |
|                          | Monitor retry count     | Number of PMF<br>restarts that the probe<br>allows for the fault<br>monitor.                                                                                                    |
|                          |                         | Default: 4                                                                                                    |
|                          |                         | Tunable: Any time                                                                                                    |
|                          | Monitor_retry_ interval | Time interval in<br>minutes for fault<br>monitor restarts.                                                                                                    |
|                          |                         | Default: 2                                                                                                    |
|                          |                         | Tunable: Any time                                                                                                    |

**TABLE 1–6** Sun Cluster HA for SAP Extension Properties for the Application Servers *(Continued)*

### <span id="page-36-0"></span>▼ How to Register and Configure Sun Cluster HA for SAP with Central Instance

Use this procedure to configure Sun Cluster HA for SAP with central instance.

- **1. Become superuser on one of the nodes in the cluster that hosts the central instance.**
- **2. Register the resource type for the central instance.**

```
# scrgadm -a -t SUNW.sap_ci | SUNW.sap_ci_v2
```
**3. Add the HAStoragePlus resource to the central instance resource group.**

```
# scrgadm -a -t SUNW.HAStoragePlus
# scrgadm -a -j ci-storage-resource \
-g sap-ci-resource-group \
-t SUNW.HAStoragePlus -x filesystemmountpoints=mountpoint, ... |
```
For more details on how to set up an HAStoragePlus resource, see "Enabling Highly Available Local File Systems" in *Sun Cluster 3.1 Data Service Planning and Administration Guide*.

**4. Enable the central instance storage resource.**

# **scswitch -e -j** *ci-storage-resource*

**5. Create SAP central instance resources in this failover resource group.**

# **scrgadm -a -j** *sap-ci-resource* \ **-g** *sap-ci-resource-group*\ **-t SUNW.sap\_ci | SUNW.sap\_ci\_v2 -x SAPSID=***SAPSID* **-x Ci\_instance\_id=***ci-instance-id* \ **-x Ci\_startup\_script=***ci-startup-script* \ **-x Ci\_shutdown\_script=***ci-shutdown-script* \ **-y resource\_dependencies=***ci-storage-resource* See *Sun Cluster 3.1 Data Service Planning and Administration Guide* for a list of extension properties.

**6. Enable the failover resource group that now includes the SAP central instance resource.**

```
# scswitch -Z -g sap-ci-resource-group
```
If you configure the central instance resource to shut down a development system, you will receive the following console message.

ERROR : SAPSYSTEMNAME not set Please check environment and restart

This message displays when the central instance starts on a node that does not have the development system installed and that is not meant to run the central instance. SAP renders this message, and you can safely ignore it.

#### <span id="page-37-0"></span>Where to Go From Here

Go to "How to Register and Configure Sun Cluster HA for SAP as a Failover Data Service" on page 38 or ["How to Register and Configure Sun Cluster HA for SAP as a](#page-38-0) [Scalable Data Service"](#page-38-0) on page 39.

### ▼ How to Register and Configure Sun Cluster HA for SAP as a Failover Data Service

Use this procedure to configure Sun Cluster HA for SAP as a failover data service.

- **1. Become superuser on one of the nodes in the cluster that hosts the application server.**
- **2. Register the resource type for the failover application server.**

```
# scrgadm -a -t SUNW.sap_as | SUNW.sap_as_v2
```
**3. Add the HAStoragePlus resource to the failover application server resource group.**

```
# scrgadm -a -t SUNW.HAStoragePlus
# scrgadm -a -j sap-as-storage-resource -g sap-as-fo-resource-group \
-t SUNW.HAStoragePlus \
-x filesystemmountpoints=mountpoint, ...
```
For more details on how to set up an HAStoragePlus resource, see "Enabling Highly Available Local File Systems" in *Sun Cluster 3.1 Data Service Planning and Administration Guide*.

**4. Enable the failover application server storage resource.**

```
# scswitch -e -j sap-as-storage-resource
```
**5. Create SAP application server resources in their failover resource group.**

```
# scrgadm -a -j sap-as-resource \
-g sap-as-fo-resource-group \
-t SUNW.sap_as | SUNW.sap_as_v2
-x SAPSID=SAPSID -x As_instance_id=as-instance-id \
-x As_startup_script=as-startup-script \
-x As_shutdown_script=as-shutdown-script \
-y resource_dependencies=sap-as-storage-resource
See "Sun Cluster HA for SAP Extension Properties" on page 30 for a list of extension
properties.
```
**6. Enable the failover resource group that now includes the SAP application server resource.**

# **scswitch -Z -g** *sap-as-fo-resource-group*

#### <span id="page-38-0"></span>Where to Go From Here

Go to ["How to Verify Sun Cluster HA for SAP Installation and Configuration and](#page-42-0) [Central Instance"](#page-42-0) on page 43.

### ▼ How to Register and Configure Sun Cluster HA for SAP as a Scalable Data Service

Use this procedure to configure Sun Cluster HA for SAP as a scalable data service.

- **1. Become superuser on one of the nodes in the cluster that hosts the application server.**
- **2. Create a scalable resource group for the application server.**

```
# scrgadm -a -g sap-as-sa-appinstanceid-resource-group \
-y Maximum_primaries=value \
-y Desired_primaries=value
```
**Note –** Sun Cluster HA for SAP as a scalable data service does not use shared addresses because the SAP logon group performs the load balancing of the application server.

**Note** – If you are using the SUNW.RGOffload resource type to offload an application server within this scalable application server resource group, then set Desired\_primaries=0. See "Freeing Node Resources by Offloading Non-critical Resource Groups" in *Sun Cluster 3.1 Data Service Planning and Administration Guide* for more information about using the SUNW.RGOffload resource type.

**3. Register the resource type for the scalable application server.**

```
# scrgadm -a -t SUNW.sap_as_v2
```
- **4. Add the HAStoragePlus resource to the failover application server resource group.**
	- # **scrgadm -a -t SUNW.HAStoragePlus** # **scrgadm -a -j** *sap-as-storage-resource* **-g** \ **-g** *sap-as-sa-appinstanceid-resource-group* \ **-t SUNW.HAStoragePlus** \ **-x filesystemmountpoints=***mountpoint***, ...** \

For more details on how to set up an HAStoragePlus resource, see "Enabling Highly Available Local File Systems" in *Sun Cluster 3.1 Data Service Planning and Administration Guide*.

<span id="page-39-0"></span>**5. Enable the failover application server storage resource.**

# **scswitch -e -j sap-as-storage-resource**

**6. Create SAP application server resources in this scalable resource group.**

```
# scrgadm -a -j sap-as-resource \
-g sap-as-sa-appinstanceid-resource-group \
-t SUNW.sap_as_v2 \
-x SAPSID=SAPSID \
-x As_instance_id=as-instance-id \
-x As_startup_script=as-startup-script \
-x As_shutdown_script=as-shutdown-script \
-y resource_dependencies=sap-as-storage-resource
```
See ["Sun Cluster HA for SAP Extension Properties"](#page-29-0) on page 30 for a list of extension properties.

- **7. Enable the scalable resource group that now includes the SAP application server resource.**
	- If you *do not* use the RGOffload resource type with this application server, use the following command.
		- # **scswitch -Z -g** *sap-as-sa-appinstanceid-resource-group*
	- If you use the RGOffload resource type with this application server, use the following command.
		- # **scswitch -z -h** *node1***,** *node2* **-g** *sap-as-sa-appinstanceid-resource-group*

**Note** – If you use the SUNW.RGOffload resource type with this application server, you must specify which node you want to bring the resource online by using the -z option instead of the -j option.

#### Where to Go From Here

Go to ["How to Verify Sun Cluster HA for SAP Installation and Configuration and](#page-42-0) [Central Instance"](#page-42-0) on page 43.

# Setting Up a Lock File

Use the procedure in this section to perform the following tasks.

- Set up a lock file for the central instance or the failover application server.
- Set up a lock file for a scalable application server.

<span id="page-40-0"></span>Set up a lock file to prevent multiple startups of the SAP instance when the instance is already active on one node. Multiple startups of the same instance crash each other. Furthermore, the crash prevents SAP shutdown scripts from performing a clean shutdown of the instances, which might cause data corruption.

If you set up a lock file, when you start the SAP instance the SAP software locks the file startup\_lockfile. If you start up the same instance outside of the Sun Cluster environment and then try to bring up SAP under the Sun Cluster environment, the Sun Cluster HA for SAP data service will attempt to start up the same instance. However, because of the file-locking mechanism, this attempt will fail. The data service will log appropriate error messages in /var/adm/messages.

The only difference between the lock file for the central instance or the failover application server and the lock file for a scalable application server is that the lock file for scalable application server resides on the local file system and the lock file for the central instance or the failover application server resides on a cluster file system.

### How to Set Up a Lock File for Central Instance or the Failover Application Server

Use this procedure to set up a lock file for the central instance or the failover application server.

- **1. Install the latest patch for the sapstart executable, which enables Sun Cluster HA for SAP users to configure a lock file.**
- **2. Set up the central instance lock file or the failover application server lock file on a** *cluster* **file system.**
- **3. Edit the profile that sapstart uses to start the instance such that you add the new SAP parameter, sapstart/lockfile, for central instance or failover application server. This profile is the one that is passed to sapstart as a parameter in the startsap script.**

For central instance, enter the following.

**sapstart/lockfile =/usr/sap/***SID***/** *Service-StringSystem-Number***/work/startup\_lockfile**

For failover application server, enter the following.

**sapstart/lockfile =/usr/sap/***SID*/ *Dinstance-id***/work/startup\_lockfile**

sapstart/lockfile New parameter name.

/usr/sap/*SID*/*Service-StringSystem-Number*/work Work directory for the central instance.

/usr/sap/*SID*/*Dinstance-id*/work Work directory for failover application server.

<span id="page-41-0"></span>startup\_lockfile Lock file name that Sun Cluster HA for SAP uses. SAP creates the lock file.

**Note –** You must locate the lock file path on a cluster file system. If you locate the lock file path locally on the nodes, a startup of the same instance from multiple nodes cannot be prevented.

### ▼ How to Set Up a Lock File for Scalable Application Server

Use this procedure to set up a lock file for a scalable application server.

- **1. Install the latest patch for the sapstart executable, which enables Sun Cluster HA for SAP users to configure a lock file.**
- **2. Set up the application server lock file on the** *local* **file system.**
- **3. Edit the profile that sapstart uses to start the instance such that you add the new SAP parameter, sapstart/lockfile, for scalable application server. This profile is the one that is passed to sapstart as a parameter in the startsap script.**

**sapstart/lockfile =/usr/sap/local/***SID***/D***instance-id***/work/startup\_lockfile**

```
sapstart/lockfile
  New parameter name.
/usr/sap/local/SID/Dinstance-id/work
  Work directory for the scalable application server.
```
startup\_lockfile Lock file name that Sun Cluster HA for SAP uses. SAP creates the lock file.

**Note –** The lock file will reside on the local file system. The lock file does not prevent multiple startups from *other* nodes, but the lock file does prevent multiple startups on the *same* node.

## <span id="page-42-0"></span>Verifying the Sun Cluster HA for SAP Installation and Configuration

This section contains the procedure you need to verify that you installed and configured your data service correctly.

### How to Verify Sun Cluster HA for SAP Installation and Configuration and Central Instance

Use this procedure to verify the Sun Cluster HA for SAP installation and configuration and central instance.

- **1. Log in to the node that hosts the resource group that contains the SAP central instance resource.**
- **2. Start the SAP GUI to check that Sun Cluster HA for SAP is functioning correctly.**
- **3. As user** *sapsid***adm, use the central instance stopsap script to shut down the SAP central instance.**

The Sun Cluster software restarts the central instance.

**4. As user root, switch the SAP resource group to another cluster member.**

# **scswitch -z -h** *node2* **-g** *sap-ci-resource-group*

- **5. Verify that the SAP central instance starts on this node.**
- **6. Repeat Step 1 through Step 5 until you have tested all of the potential nodes on which the SAP central instance can run.**

#### Where to Go From Here

Go to "How to Verify the Installation and Configuration of Sun Cluster HA for SAP as a Failover Data Service" on page 43 or ["How to Verify Sun Cluster HA for SAP](#page-43-0) [Installation and Configuration of as a Scalable Data Service"](#page-43-0) on page 44.

### ▼ How to Verify the Installation and Configuration of Sun Cluster HA for SAP as a Failover Data Service

Use this procedure to verify the installation and configuration of Sun Cluster HA for SAP as a failover data service.

- <span id="page-43-0"></span>**1. Log in to the node that currently hosts the resource group that contains the SAP application server resource.**
- **2. As user** *sapsid***adm, start the SAP GUI to check that the application server is functioning correctly.**
- **3. Use the application server stopsap script to shut down the SAP application server on the node you identified in Step 1.** The Sun Cluster software restarts the application server.
- **4. As user root, switch the resource group that contains the SAP application server resource to another cluster member.**

# **scswitch -z -h** *node2* **-g** *sap-as-resource-group*

- **5. Verify that the SAP application server starts on the node you identified in Step 4.**
- **6. Repeat Step 1 through Step 5 until you have tested all of the potential nodes on which the SAP application server can run.**

### ▼ How to Verify Sun Cluster HA for SAP Installation and Configuration of as a Scalable Data Service

Use this procedure to verify the installation and configuration of Sun Cluster HA for SAP as a scalable data service.

- **1. Log on to one of the nodes that runs the application server.**
- **2. Become user** *sapsid***adm.**
- **3. Start the SAP GUI to check that the application server is functioning correctly.**
- **4. Use the application server stopsap script to shut down the SAP application server on the node you identified in Step 1.** The Sun Cluster software restarts the application server.
- **5. Repeat Step 1 through Step 3 until you have tested all of the potential nodes on which the SAP application server can run.**

## <span id="page-44-0"></span>Understanding Sun Cluster HA for SAP Fault Monitor

The Sun Cluster HA for SAP fault monitor checks SAP process and database availability. SAP process availability impacts SAP resources' failure history. SAP resources' failure history in turn drives the fault monitor's actions, which include no action, restart, or failover.

In contrast to SAP process availability, SAP database availability uses has no impact on SAP resources' failure history. Database availability does, however, trigger the SAP fault monitor to log any syslog messages to /var/adm/messages and to set the status accordingly for the SAP resource that uses the database.

### Sun Cluster HA for SAP Fault Probes for Central Instance

For the central instance, the fault probe executes the following steps.

- 1. Retrieves the process IDs for the SAP Message Server and the dispatcher
- 2. Loops infinitely (sleeps for Thorough\_probe\_interval)
- 3. Checks the availability of the SAP resources
	- a. **Abnormal exit –** If the Process Monitor Facility (PMF) detects that the SAP process tree has failed, the fault monitor treats this problem as a complete failure. The fault monitor restarts or fails over the SAP resource to another node based on the resources' failure history.
	- b. **Availability check of the SAP resources through probe –** The probe uses the ps(1) command to check the SAP Message Server and main dispatcher processes. If any of the SAP Message Server or main dispatcher processes are missing from the system's active processes list, the fault monitor treats this problem as a complete failure.

If you configure the parameter Check ms retry to have a value greater than zero, the probe checks the SAP Message Server connection. If you have set the extension property Lgtst\_ms\_with\_logicalhostname to its default value TRUE, the probe completes the SAP Message Server connection test with the utility lgtst. The probe uses the logical hostname interface that is specified in the SAP resource group to call the SAP-supplied utility lgtst. If you set the extension property Lgtst\_ms\_with\_logicalhostname to a value other than TRUE, the probe calls lgtst with the node's local hostname (loopback interface).

<span id="page-45-0"></span>If the lgtst utility call fails, the SAP Message Server connection is not functioning. In this situation, the fault monitor considers the problem to be a partial failure and does not trigger an SAP restart or a failover immediately. The fault monitor counts two partial failures as a complete failure if the following conditions occur.

- i. You configure the extension property Check ms retry to be 2.
- ii. The fault monitor accumulates two partial failures that happen within the retry interval that the resource property Retry interval sets.

A complete failure triggers either a local restart or a failover, based on the resource's failure history.

- c. **Database connection status through probe –** The probe calls the SAP-supplied utility R3trans to check the status of the database connection. Sun Cluster HA for SAP fault probes verify that SAP can connect to the database. Sun Cluster HA for SAP depends, however, on the highly available database fault probes to determine database availability. If the database connection status check fails, the fault monitor logs the message, Database might be down, to /var/adm/messages. The fault monitor then sets the status of the SAP resource to DEGRADED. If the probe checks the status of the database again and the connection is reestablished, the fault monitor logs the message, Database is up, to /var/adm/messages and sets the status of the SAP resource to OK.
- 4. Evaluates the failure history

Based on the failure history, the fault monitor completes one of the following actions.

- no action
- local restart
- failover

### Sun Cluster HA for SAP Fault Probes for Application Server

For the application server, the fault probe executes the following steps.

- 1. Retrieves the process ID for the main dispatcher
- 2. Loops infinitely (sleeps for Thorough probe interval)
- 3. Checks the availability of the SAP resources
	- a. **Abnormal exit –** If the Process Monitor Facility (PMF) detects that the SAP process tree has failed, the fault monitor treats this problem as a complete failure. The fault monitor restarts or fails over the SAP resource to another node, based on the resources' failure history.
	- b. **Availability check of the SAP resources through probe –** The probe uses the ps(1) command to check the SAP Message Server and main dispatcher processes. If the SAP main dispatcher process is missing from the system's

active processes list, the fault monitor treats the problem as a complete failure.

- c. **Database connection status through probe –** The probe calls the SAP-supplied utility R3trans to check the status of the database connection. Sun Cluster HA for SAP fault probes verify that SAP can connect to the database. Sun Cluster HA for SAP depends, however, on the highly available database fault probes to determine database availability. If the database connection status check fails, the fault monitor logs the message, Database might be down, to /var/adm/messages and sets the status of the SAP resource to DEGRADED. If the probe checks the status of the database again and the connection is reestablished, the fault monitor logs the message, Database is up, to /var/adm/messages. The fault monitor then sets the status of the SAP resource to OK.
- 4. Evaluate the failure history

Based on the failure history, the fault monitor completes one of the following actions.

- no action
- local restart
- failover

If the application server resource is a failover resource, the fault monitor fails over the application server.

If the application server resource is a scalable resource, after the number of local restarts are exhausted, RGM will bring up the application server on a different node if there is another node available in the cluster.

## Index

#### **A**

adding *See* modifying

#### **C**

changing *See* modifying commands prtconf -v, [10](#page-9-0) prtdiag -v, [10](#page-9-0) psrinfo -v, [10](#page-9-0) showrev -p, [10](#page-9-0) configuring SAP database, [21](#page-20-0) Sun Cluster HA for SAP, [37,](#page-36-0) [38,](#page-37-0) [39](#page-38-0)

#### **D**

deleting *See* modifying disabling *See* stopping displaying *See* listing

#### **E**

editing *See* modifying enabling *See* starting executing *See* starting extension properties Sun Cluster HA for SAP As\_db\_retry\_interval (Application Servers), [37](#page-36-0) As\_instance\_id (Application Servers), [37](#page-36-0) As\_services\_string (Application Servers), [37](#page-36-0) As\_shutdown\_script (Application Servers), [37](#page-36-0) As startup script (Application Servers), [37](#page-36-0) Check ms retry (Central Instance), [35](#page-34-0) Ci\_instance\_id (Central Instance), [35](#page-34-0) Ci\_services\_string (Central Instance), [35](#page-34-0)

Sun Cluster HA for SAP (Continued) Ci\_shutdown\_script (Central Instance), [35](#page-34-0) Ci\_start\_retry\_interval (Central Instance), [35](#page-34-0) Ci\_startup\_script (Central Instance), [35](#page-34-0) Dev sapsid (Central Instance), [35](#page-34-0) Dev shutdown script (Central Instance), [35](#page-34-0) Dev\_stop\_pct (Central Instance), [35](#page-34-0) Lgtst ms with logicalhostname (Central Instance), [35](#page-34-0) Message server name (Central Instance), [35](#page-34-0) Monitor\_retry\_count (Application Servers), [37](#page-36-0) Monitor retry count (Central Instance), [35](#page-34-0) Monitor retry interval (Application Servers), [37](#page-36-0) Monitor retry interval (Central Instance), [35](#page-34-0) Probe timeout (Application Servers), [37](#page-36-0) Probe timeout (Central Instance), [35](#page-34-0) SAPSID (Application Servers), [37](#page-36-0) SAPSID (Central Instance), [35](#page-34-0) shutdown dev (Central Instance), [35](#page-34-0) Stop\_sap\_pct (Application Servers), [37](#page-36-0) Stop sap pct (Central Instance), [35](#page-34-0)

#### **F**

fault monitor, Sun Cluster HA for SAP, [45](#page-44-0)

#### **I**

installing SAP database, [21](#page-20-0) SAP scalable application server, [22](#page-21-0) Sun Cluster HA for SAP, [29](#page-28-0) DBMS, [26](#page-25-0)

#### **L**

lock file for central instance Sun Cluster HA for SAP, [41](#page-40-0) for scalable application server Sun Cluster HA for SAP, [42](#page-41-0) Sun Cluster HA for SAP, [40](#page-39-0)

#### **O**

overview, Sun Cluster HA for SAP, [12](#page-11-0)

#### **P**

printing *See* listing prtconf -v command, [10](#page-9-0) psrinfo -v command, [10](#page-9-0) -pv command, [10](#page-9-0)

#### **R**

registering Sun Cluster HA for Oracle as a failover data service, [38](#page-37-0) Sun Cluster HA for Oracle as a scalable data service, [39](#page-38-0) Sun Cluster HA for Oracle with central instance, [37](#page-36-0) running *See* enabling

#### **S**

SAP *See also* Sun Cluster HA for SAP database installing and configuring, [21](#page-20-0) installation enabling failover SAP instances, [25](#page-24-0) preparing the nodes, [21](#page-20-0) verifying, [27](#page-26-0) verifying failover application server, [28](#page-27-0)

SAP (Continued) scalable application server installing, [22](#page-21-0) scalable installation verifying, [29](#page-28-0) Sun Cluster HA for SAP *See also* SAP Application servers extension properties As db retry interval, [37](#page-36-0) As\_instance\_id, [37](#page-36-0) As services string, [37](#page-36-0) As shutdown script, [37](#page-36-0) As startup script, [37](#page-36-0) Monitor\_retry\_count, [37](#page-36-0) Monitor retry interval, [37](#page-36-0) Probe timeout, [37](#page-36-0) SAPSID, [37](#page-36-0) Stop\_sap\_pct, [37](#page-36-0) Central instance extension properties Check ms retry, [35](#page-34-0) Ci instance id, [35](#page-34-0) Ci services string, [35](#page-34-0) Ci shutdown script, [35](#page-34-0) Ci start retry interval, [35](#page-34-0) Ci startup script, [35](#page-34-0) Dev sapsid, [35](#page-34-0) Dev shutdown script, [35](#page-34-0) Dev\_stop\_pct, [35](#page-34-0) Lgtst ms with logicalhostname, [35](#page-34-0) Message server name, [35](#page-34-0) Monitor retry count, [35](#page-34-0) Monitor retry interval, [35](#page-34-0) Probe timeout, [35](#page-34-0) SAPSID, [35](#page-34-0) shutdown\_dev, [35](#page-34-0) Stop\_sap\_pct, [35](#page-34-0) configuration considerations, [17](#page-16-0) DBMS, [26](#page-25-0) planning, [14](#page-13-0) planning questions, [18](#page-17-0) requirements, [15](#page-14-0) restrictions, [14](#page-13-0) standard, [16](#page-15-0) fault monitor, [45](#page-44-0) central instance, [45](#page-44-0) fault probes, [46](#page-45-0)

Sun Cluster HA for SAP (Continued) installation planning, [14](#page-13-0) Sun Cluster HA for SAP packages, [29](#page-28-0) verifying, [43](#page-42-0) verifying central instance, [43](#page-42-0) verifying failover installation, [43](#page-42-0) verifying scalable installation, [44](#page-43-0) overview, [12](#page-11-0) registering and configuring as a failover data service, [38](#page-37-0) as a scalable data service, [39](#page-38-0) with central instance, [37](#page-36-0) setting up a lock file, [40](#page-39-0) central instance, [41](#page-40-0) scalable application server, [42](#page-41-0) supported packages, [18](#page-17-0) task map, [13](#page-12-0) upgrading, [19](#page-18-0)

#### **T**

task map, Sun Cluster HA for SAP, [13](#page-12-0) turning off *See* disabling turning on *See* enabling

#### **U**

upgrading, Sun Cluster HA for SAP, [19](#page-18-0) /usr/cluster/bin/scinstall -pv, [10](#page-9-0)

#### **V**

verifying SAP installation Database installation with central instance, [27](#page-26-0) Failover application server, [28](#page-27-0) SAP scalable installation, [29](#page-28-0) Sun Cluster HA for SAP, [43](#page-42-0) central instance installation, [43](#page-42-0) failover installation, [43](#page-42-0)

Sun Cluster HA for SAP (Continued) scalable installation, [44](#page-43-0)